## **MULTICODE 1 ΟΔΗΓΙΕΣ**

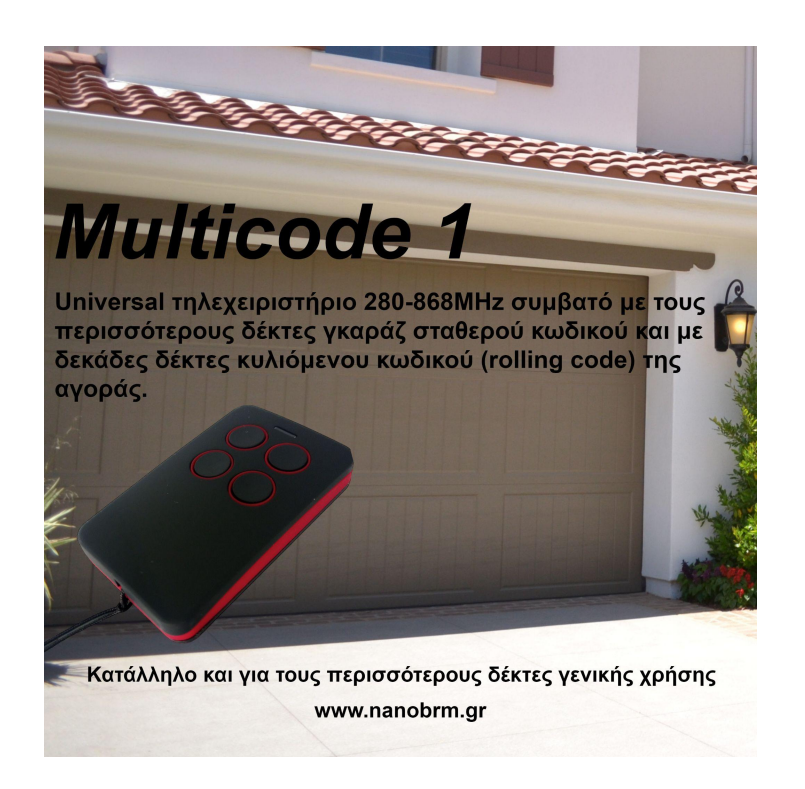

## **Αντιγραφή χειριστηρίου σταθερού κωδικού (280-868ΜΗz)**

- 1. Με πατημένο το μπουτόν "1" (Το πάνω αριστερά μπουτόν) πατάμε το μπουτόν "2" τέσσερις φορές. Το ενδεικτικό led του Multicode αρχίζει και αναβοσβήνει κάθε 2''
- 2. Πλησιάζουμε το πρωτότυπο χειριστήριο στο Multicode σε απόσταση 2-3εκ ή και μικρότερη και πατάμε το μπουτόν που θέλουμε να αντιγράψουμε μέχρι το ενδεικτικό led του Multicode να αρχίσει να αναβοσβήνει γρήγορα.
- 3. Όταν συμβεί αυτό πατάμε στο Multicode το πλήκτρο όπου θέλουμε να γίνει η αντιγραφή. Το led ανάβει σταθερά και η αντιγραφή έχει συμβεί όταν σβήσει.

## **Αντιγραφή χειριστηρίου BFT**

- 1. Με πατημένο το μπουτόν "1" (Το πάνω αριστερά μπουτόν) πατάμε το μπουτόν "2" τέσσερις φορές. Το ενδεικτικό led του Multicode αρχίζει και αναβοσβήνει κάθε 2''
- 2. Πλησιάζουμε το πρωτότυπο χειριστήριο στο Multicode σε απόσταση 2-3εκ ή και μικρότερη και πατάμε το μπουτόν που θέλουμε να αντιγράψουμε μέχρι το ενδεικτικό led του Multicode να ανάψει αρχικά σταθερά και μετά να αναβοσβήνει μία διπλή φορά κάθε 2''.
- 3. Ακολουθεί η μεταφορά του "SEED" κωδικού από το πρωτότυπο στο Multicode. Αυτό στα παλιά μοντέλα BFT γίνεται με το πάτημα είτε του κρυφού κουμπιού στο πίσω μέρος του χειριστηρίου (στα παλιά μοντέλα) ή με το πάτημα του Α και Β (στα νεότερα μοντέλα).
- 4. Μόλις πατήσουμε τον συνδυασμό πλήκτρων για το SEED κωδικό το led του Multicode αρχίζει και αναβοσβήνει γρήγορα.
- 5. Όταν συμβεί αυτό πατάμε στο Multicode το πλήκτρο όπου θέλουμε να γίνει η αντιγραφή. Το led ανάβει σταθερά και η αντιγραφή έχει συμβεί όταν σβήσει.
- 6. Τελευταίο βήμα είναι η καταχώρηση του Multicode στον δέκτη BFΤ.

## **Αντιγραφή χειριστηρίου FAAC / GENIUS**

- 1. Με πατημένο το μπουτόν "1" (Το πάνω αριστερά μπουτόν) πατάμε το μπουτόν "2" τέσσερις φορές. Το ενδεικτικό led του Multicode αρχίζει και αναβοσβήνει κάθε 2''
- 2. Πλησιάζουμε το πρωτότυπο χειριστήριο στο Multicode σε απόσταση 2-3εκ ή και μικρότερη και πατάμε το μπουτόν που θέλουμε να αντιγράψουμε μέχρι το ενδεικτικό led του Multicode να ανάψει αρχικά σταθερά και μετά να αναβοσβήνει μία διπλή φορά κάθε 2''.
- 3. Ακολουθεί η μεταφορά του "SEED" κωδικού από το πρωτότυπο στο Multicode. Αυτό γίνεται πατώντας τα πλήκτρα "2" και "3" από το πρωτότυπο.
- 4. Μόλις πατήσουμε τον συνδυασμό πλήκτρων για το SEED κωδικό το led του FAAC /GENIUS αρχίζει να αναβοσβήνει.
- 5. Όταν συμβεί αυτό πατάμε από το Multicode το πλήκτρο όπου θέλουμε να γίνει η αντιγραφή. Το led του Multicode αρχίζει και αναβοσβήνει γρήγορα καθώς η αντιγραφή έχει πραγματοποιηθεί.